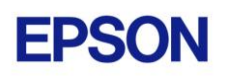

# **EPSON RC+ 7.3.1 Release Notes**

**February 7, 2017**

Thank you for using EPSON RC+ 7.3.1. This document contains the latest information for this release. Please read before using this software.

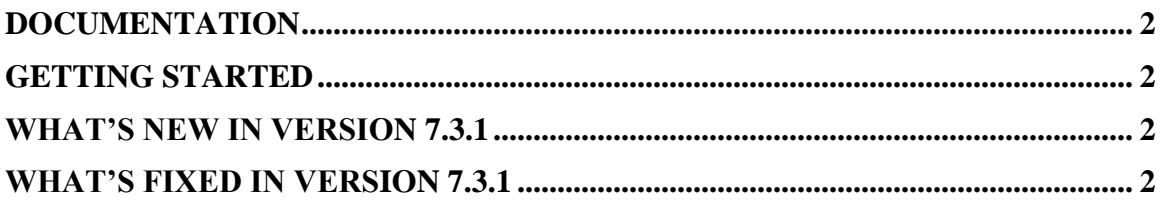

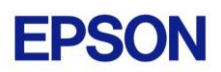

### <span id="page-1-0"></span>**Documentation**

All RC+ manuals are in PDF format and are installed on the PC hard disk. These manuals are accessible from the EPSON RC+ 7.0 environment Help menu.

## <span id="page-1-1"></span>**Getting Started**

Read the Getting Started chapter in the EPSON RC+ 7.0 User's Guide. This chapter will refer you to the RC700 Controller manual Installation chapter. This contains information for initial connections and start up.

## <span id="page-1-2"></span>**What's New in version 7.3.1**

#### **General**

- 1. Supports T3 series robots.
- 2. Supports analog I/O.
- 3. Supports multiple EZ Modules robots on one drive unit.

#### **Vision Guide**

4. Added support for using PC image files on a Compact Vision system. VSet ImageFile can now have a path on the PC. The full path must be specified in the VSet statement. CV firmware 2.3.2.5 or greater must be used.

#### **Simulator**

- 5. Added ability to specify the position and orientation offset for the selected edge in CAD to Point.
- 6. When the connection vertices between the edges match, the display color of the connection vertices is changed in CAD to Point. When both position and orientation match, connection vertices will be displayed in green, and if the position only matches, they will be displayed in light blue.

### <span id="page-1-3"></span>**What's Fixed in version 7.3.1**

#### **General**

1. Fixed hot keys for the Run window for Pause and Continue.

#### **Vision Guide**

- 2. Fixed a problem where VRun executed slowly when using a CV camera if there was no video displayed on the Run window or Operator window.
- 3. Fixed a problem where if the Vision Guide window was open and the Vision toolbar button or Tools | Vision was selected, then the Vision Guide window was closed and re-opened.
- 4. Fixed a problem where if a sequence was in run mode, single clicking the sequence in the flow chart or tree after selecting an object caused the sequence to change to design mode.
- 5. Fixed a problem where if an object was already activated and double clicked in the flow chart or tree, the object was de-activated.

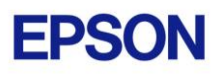

- 6. Fixed a problem for when the Vision Guide window was opened while a program is running, the sequence and object results were not being updated.
- 7. Added Run object selection for right click menu of flow chart and tree.
- 8. Fixed a problem where Teach and Cancel button functionalities were reversed for conveyor tracking calibration when teaching robot points. When teaching a robot point, you had to click Cancel to actually teach the point.
- 9. Fixed a problem when a new sequence is created which copies another sequence that has one or more ArcInspector objects. Sometimes an exception occurred depending on the values of AngleStart and AngleEnd.
- 10. Fixed a problem for acA1600-60gc cameras. The default CameraBrightness and CameraContrast were wrong.
- 11. Fixed a problem for setting MinRGB and MaxRGB properties for ImageOp Operation ColorStretch. An "index out of range" error was occurring.
- 12. Fixed a problem for the object Run button for virtual color cameras. The grayscale image was not being displayed for objects that use it, such as Blob.

#### **API**

- 13. Fixed a problem for VSaveImage. If there was not a video display and a program is started from the API, a "project does not exist" error was occurring.
- 14. Fixed VGet when called from the API.

#### **Simulator**

- 15. Fixed a problem where 3D rendering speed might be extremely slow on a PC equipped with an Intel GPU.
- 16. Fixed a problem where the point taught from the simulator may not be displayed.
- 17. Fixed a problem where the exported points may not be displayed in CAD to Point.
- 18. Fixed a problem where orientation of a vertex may not be displayed correctly in CAD to Point.
- 19. Fixed a problem where the user could not individually specify the number of divisions for each edge when selecting the same edge multiple in CAD to Point.
- 20. Fixed a problem where the displayed TCP path may disappear when the project is executed.